# **Предупреждение о нарушении водителем режимов труда и отдыха**

- 1 Проблематика вопроса
- 2 Кому интересно
- 3 Ключевые задачи
- 4 Как работает
- 5 Настройка
- 6 Примеры уведомлений

# **Проблематика вопроса**

Ни для кого не секрет, что человеческий фактор является ключевым при дорожно-транспортных происшествиях. Чтобы избежать неприятностей, водителю транспортного средства следует быть бдительным и внимательным, а также пребывать в хорошем самочувствии. Именно поэтому так важно, чтобы водители соблюдали правила режимов труда и отдыха (РТиО), которые были разработаны специалистами в этой области.

 При соблюдении режимов труда и отдыха у водителей не накапливается усталость, и не теряется бдительность, так как они делают небольшие остановки для отдыха во время выполнения рейсов. Таким образом, водители внимательно следят за ситуацией на дороге и в любой момент могут среагировать на изменения, минуя столкновение.

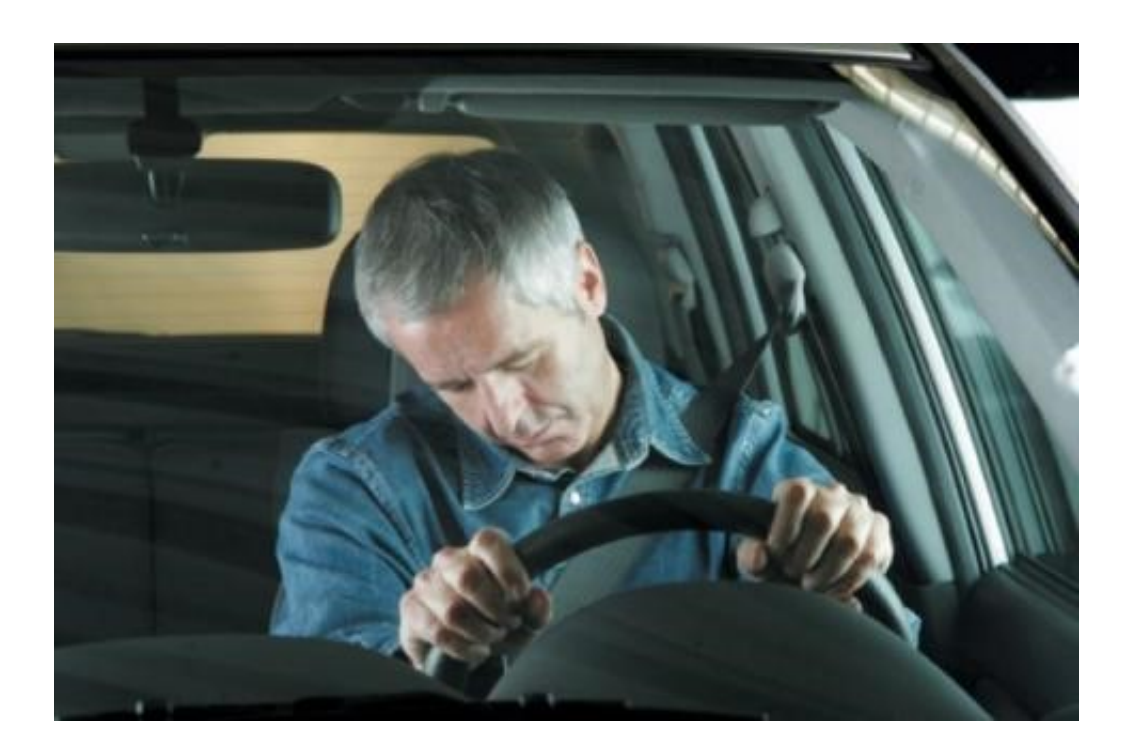

## **Кому интересно**

- Компаниям, которые занимаются грузоперевозками, и заинтересованы в сокращении количества аварийных случаев с участием корпоративного автотранспорта.
- Компаниям, у которых в транспортной политике устанавливаются нормы проезда - количество км, которые водители могут проехать за один день.

**Примечание!** Во втором случае для решения задач клиента требуется установить длительный перерыв. Например, 5 часов.

### **Ключевые задачи**

контроль соблюдения водителями режимов труда и отдыха и, как следствие, снижение уровня аварийности на дорогах

## **Как работает**

 Систему СКАУТ можно настроить таким образом, чтобы она незамедлительно сигнализировала о нарушениях водителями требований РТиО.

 Такие понятия как «расстояние» и «время, проведенное за рулём» неразрывно связаны друг с другом. На основании данных по одному параметру, можно вычислить значения другого. Например, известно, что за один день грузовик, двигаясь по трассе М11, проехал 300 км. Зная примерную среднюю скорость движения грузовика по междугородним трассам, можно сказать, что водитель был за рулем около 4 часов, что не противоречит правилам РТиО.

 Именно на этом и основано решение ГК «СКАУТ». Опираясь на опыт работы в сфере перевозок, а также отталкиваясь от рекомендаций по РТиО, можно задать значения параметров – пройденное расстояние и минимальное время стоянки, которые система будет отслеживать, и в случае нарушений сообщать об этом путем уведомлений.

**Внимание!** Данное решение поможет выявить случаи несоблюдения РТиО только в том случае, когда водитель в течение своей смены не меняет ТС.

## **Настройка**

Для того чтобы решение работало и помогало клиенту решать его задачи, необходимо произвести

соответствующую настройку в ПО «СКАУТ-Студио».

Для этого в модуле «События и Уведомления» необходимо добавить новое уведомление, выбрав тип «Движение свыше n-километров» и задав ему название.

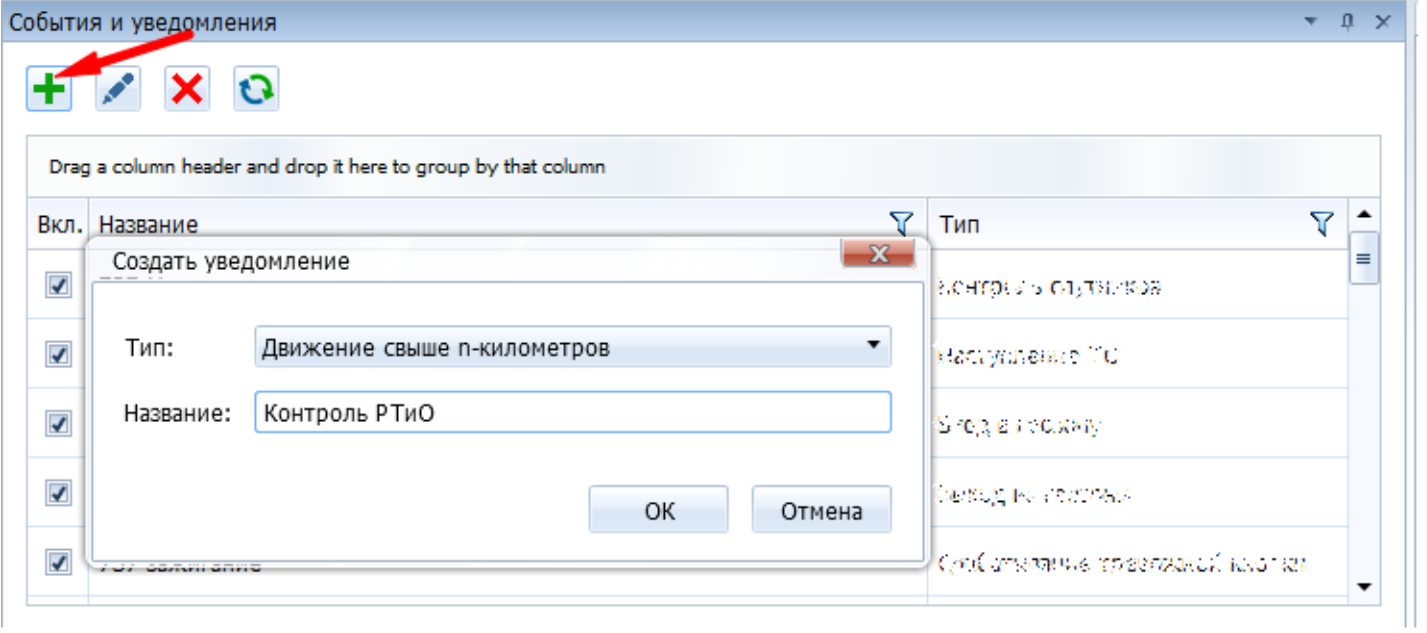

Рисунок 1 - Добавление нового уведомления

В окне настроек на вкладке «Объекты» следует выбрать объекты, по которым необходимо получать оповещения. На вкладке «Параметры» необходимо задать значения для двух параметров: путь (км) и минимальное время стоянки (мин).

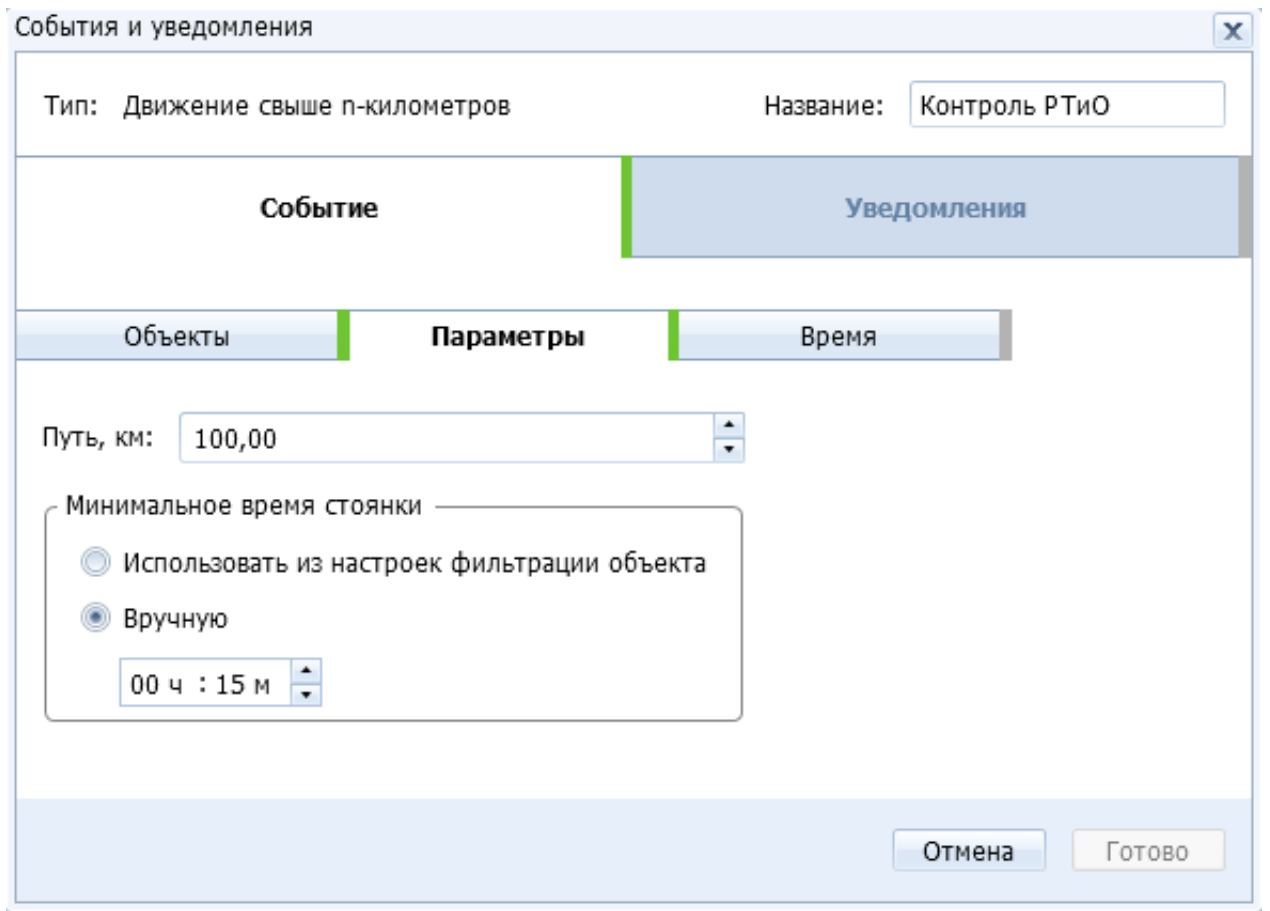

Рисунок 2 - Настройка параметров уведомления

**Внимание!** Параметр «Минимальное время стоянки» можно задать двумя способами: вручную и с использованием настроек фильтрации объекта. Во втором случае значение минимальной разрешенной стоянки берется из настроек объекта.

На этом настройка событий завершена. Осталось настроить само уведомление.

 Для этого следует выбрать канал уведомления: уведомление (Email) – если хотите получать уведомление по электронной почте; уведомление (Студио) – если хотите видеть уведомление в окне ПО.

**Примечание:** можно выбрать как один канал уведомлений, так и оба канала вместе.

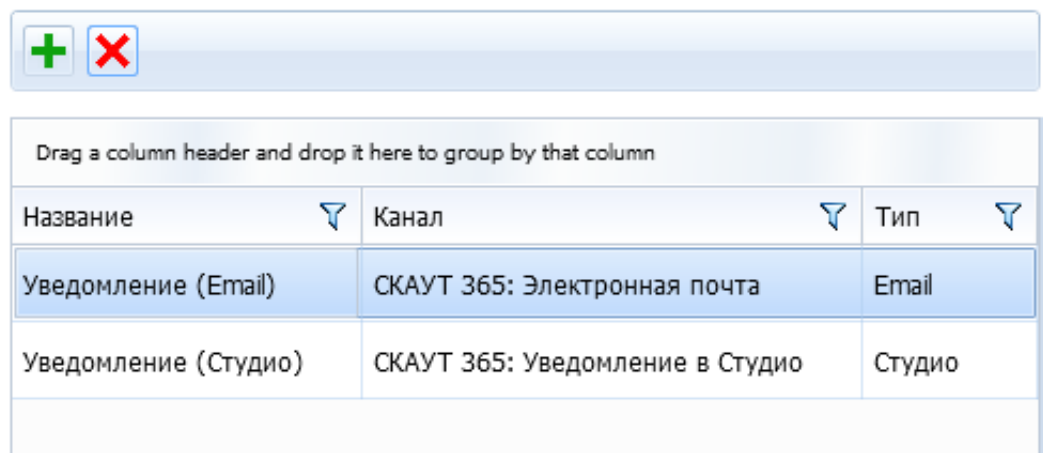

 На вкладке «Шаблон» следует сформировать шаблон уведомления, а во вкладке «Получатели» выбрать адресатов уведомлений из списка, либо, если получатель не был добавлен в программу заранее, добавить его как внешнего получателя, указав имя, e-mail и телефон.

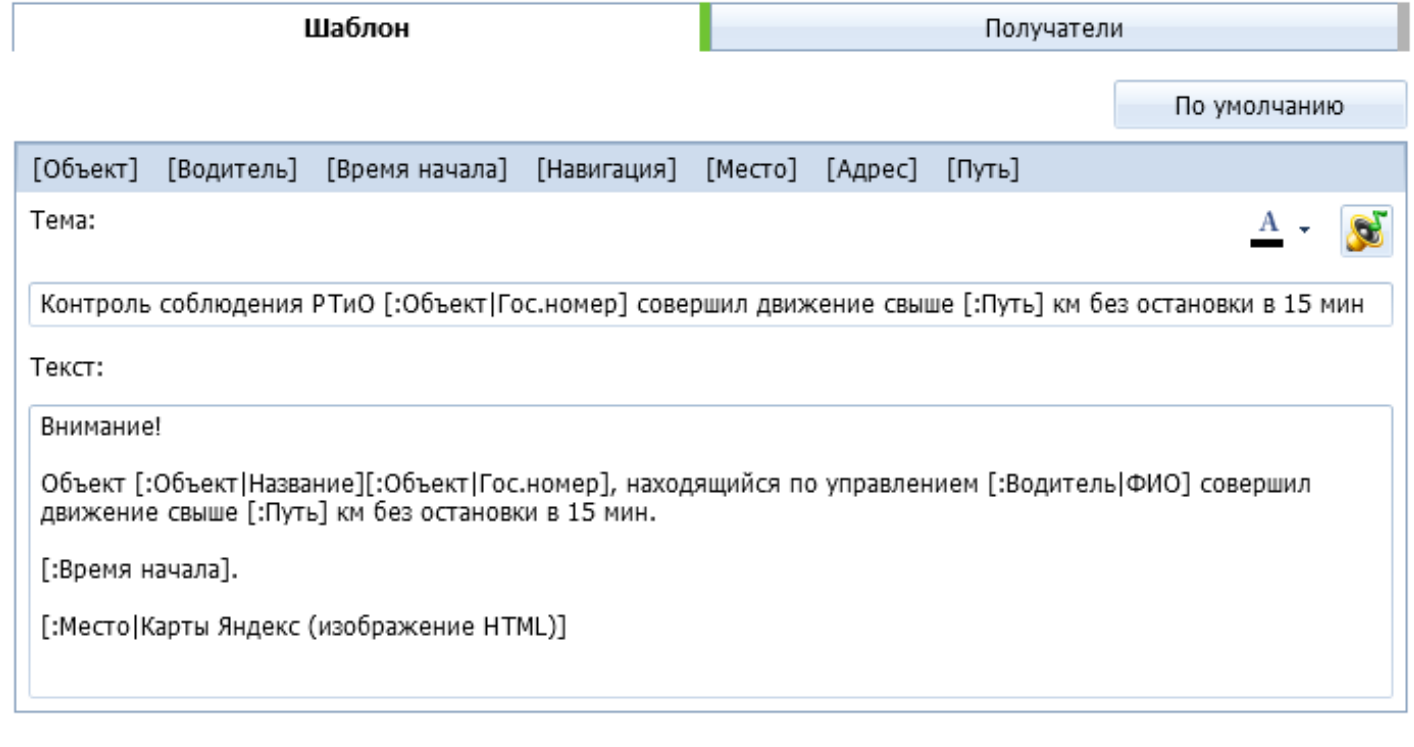

Рисунок 4 - Настройка шаблона уведомления

## **Примеры уведомлений**

<u> 2</u> Ответить (2 Ответить всем (2 Переслать С ) Мгновенные сообщения

Чт 27.10.2016 16:05

nacoideantisth n

Контроль соблюдения РТиО. Объект аб45на00 совершил движение свыше 100,00 км без остановки в 15 мин. Komy Practical Constitution range (2017), and the transformation

#### Внимание!

Объект Renault аб45на00 совершил движение свыше 100,00 км без остановки в 15 мин.

#### 27.10.2016 16:04:28 (UTC+3).

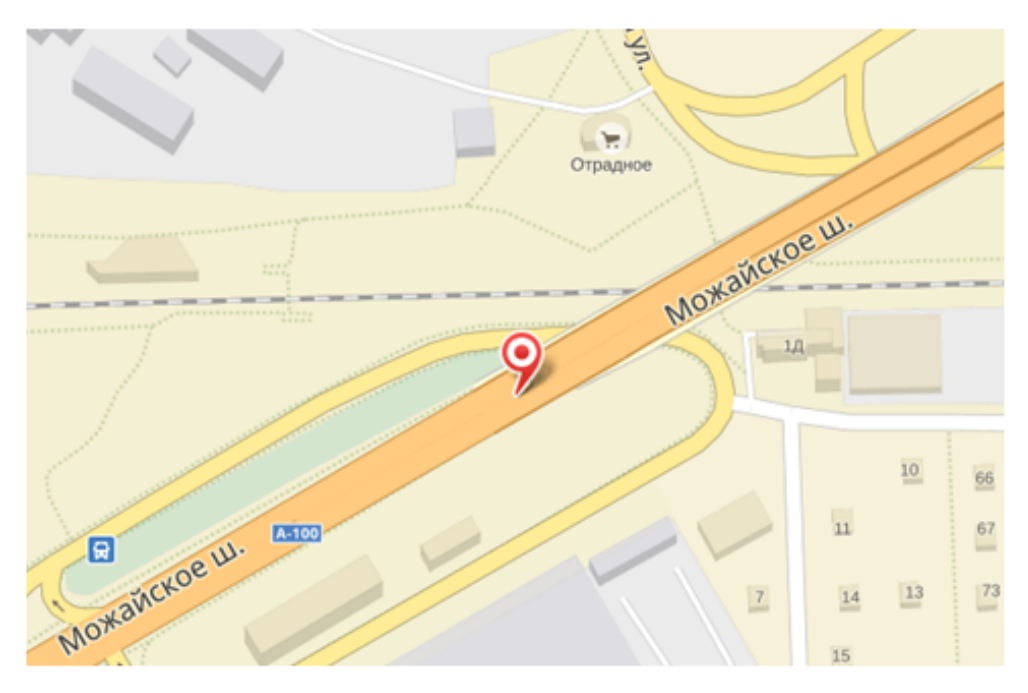

### Рисунок 5 - Пример почтового уведомления

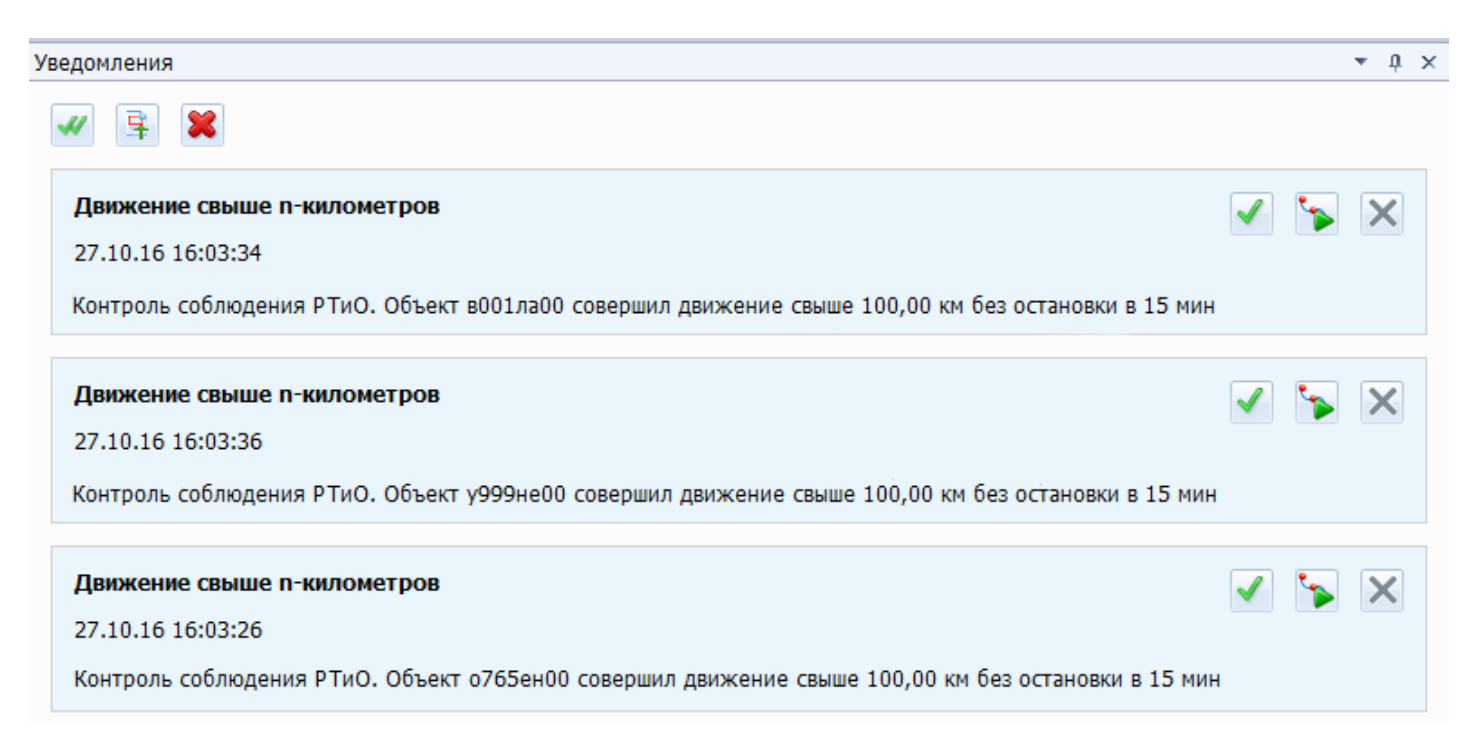

### Рисунок 6 - Пример уведомлений в интерфейсе "СКАУТ-Студио"